### Using the R interface in SAS **®** to Call R Functions and Transfer Data

Bruce Gilsen Federal Reserve Board May 2021

Using the R interface in SAS **®** to Call R Functions and Transfer Data

Bruce Gilsen has worked at the Federal Reserve Board for 37 ½ years. He spends most of his time as an in-house SAS consultant.

His Bruce Force fantasy baseball team will battle for its 6th league title in 32 years in 2021.

# Summary of topics (1)

- **Introduction**
- **Potential users**
- **Possible uses**
- System Requirements
- Configure SAS Interface to R On Windows, Linux
- Syntax (informal)
- Syntax (informal) for non-IML users
- **-** Current working directory

## Summary of topics (2)

- **Persistence in R environment**
- Save entire workspace in SAS interface to R and restore it in R: caution
- **Windows file path limitation**
- Data transfer details: missing values, date/datetime/time values, variable names

## Summary of topics (3)

#### **Examples**

- Call R function, no data transfer
- Copy SAS data set to R data frame
- Copy SAS data set to R data frame, run regression, return results to SAS
- Copy IML matrix to R, call R package and R graphics
- Use a source file
- Save or read one or multiple R objects or an entire workspace to/from a file
- **Conclusion**

#### Introduction

- **Linux and Windows SAS, starting in SAS 9.3**
- Call R functions from PROC IML, return results
- **Transfer data between R and SAS with SAS** subroutines, between
	- SAS data set and R data frame
	- SAS/IML matrix and R matrix
- Copy R data into R interface with R functions like readRDS(), load()
- Save R data from R interface to files with R functions like saveRDS(), save(), save.image()
- Call R from SAS, not the reverse

#### Potential users

- **PROC IML users**
- Non-PROC IML users: can use PROC IML just as a wrapper to
	- Transfer data between SAS and R
	- Call R functions, return results

■ Focus of presentation: non-PROC IML users who want to take advantage of R interface

#### Possible uses

- Use R data as input to SAS program
- Export SAS results to R for further processing
- Use new econometric or statistical techniques
	- R easily extendible by users
	- New techniques sometimes in R shortly after publication in econometric journal or elsewhere
	- SAS requires lengthy process (development, testing, etc.) to implement new techniques
	- Quickly, easily use new technique in SAS by calling R instead of waiting for SAS implementation

## System Requirements

- SAS 9.3 or later on Linux or Windows
- SAS/IML software. To check, submit SAS statement: **proc setinit;run;**

 $\blacksquare$  R

## Configure SAS Interface To R On Windows

- RLANG system option
	- Determines if can call R from SAS
	- Must be set to RLANG, not NORLANG
	- SAS statement to see if RLANG enabled: **proc options option=rlang;run;**
	- Can only set at invocation, not during SAS session
	- Add to SAS configuration file if not already there (might require administrator privileges):

**-rlang**

• SAS statement to locate SAS configuration file:

**proc options option=config;run;**

## Configure SAS Interface To R On Linux

#### • RLANG system option

- Determines if can call R from SAS
- Must be set to RLANG, not NORLANG
- SAS statement to see if RLANG enabled: **proc options option=rlang;run;**
- Can only set at invocation, not during SAS session
- Add to SAS configuration file if not already there: **-rlang**
- SAS statement to locate SAS configuration files: **proc options option=config;run;**

## Configure SAS Interface To R On Linux

- RLANG system option
	- Typically have system + personal configuration files
	- E.g., SAS 9.4TS1M4 at Fed Reserve, 3 system files, 1 personal file: **CONFIG=(/sftwr/sas/SASHome/SASFoundation/9.4/sasv9.cfg /sftwr/sas/SASHome/SASFoundation/9.4/nls/en/sasv9.cfg /sftwr/sas/SASHome/SASFoundation/9.4/sasv9\_local.cfg /it/support/it/m1bfg00/sasv9.cfg )**
	- Recommend: have network admin add –rlang in /sftwr/sas/SASHome/SASFoundation/9.4/sasv9\_local.cfg
	- Alternative if can't add –rlang to a configuration file: invocation option, e.g.,

SAS Windowing environment: sas –rlang & Batch mode: sas –rlang myprog1.sas

## Configure SAS Interface To R On Linux

#### • R HOME Environment Variable

- Must be set to R home directory
- Probably = value of R HOME DIR environment variable in script that invokes R
- To locate R script, from Linux prompt: *which R*
- SAS statements to check if R HOME set in SAS:

data null ; var1 = sysget("R HOME");

**put var1=; run;**

- Recommend: have network admin add to file bin/sasenv local in SASROOT directory (primary directory w/SAS system software): **export R\_HOME=***name-of-R-home-directory*
- SAS statement to locate SASROOT directory: **proc options option=config;run;**

## Configure SAS Interface To R On Windows or Linux

- Could vary at your site
- Contact local SAS support staff or SAS Technical Support for assistance if needed

### Syntax (informal)

**proc iml;**

**(IML statements)**

**call ExportDataSetToR("***sasdataset***", "***R-frame***" );**

**call ExportMatrixToR(***IML-matrix***, "***R-matrix***");**

**submit / R; /\* Start submitting statements to R \*/**

**(R statements)**

**endsubmit; /\* Stop submitting statements to R \*/**

**call ImportDataSetFromR("***sasdataset***", "***R-frame***");**

**call ImportMatrixFromR(***IML-matrix***, "***R-matrix***");**

**(IML statements and submit blocks as necessary) quit; /\* end IML \*/**

## Syntax (informal) for non-IML users: just use PROC IML as wrapper

**proc iml;**

**(IML statements)**

**call ExportDataSetToR("***sasdataset***", "***R-frame***" ); call ExportMatrixToR(***IML-matrix***, "***R-matrix***");**

**submit / R; /\* Start submitting statements to R \*/**

**(R statements)**

**endsubmit; /\* Stop submitting statements to R \*/**

**call ImportDataSetFromR("***sasdataset***", "***R-frame***");**

**call ImportMatrixFromR(***IML-matrix***, "***R-matrix***");**

**(IML statements) quit; /\* end IML \*/**

## Syntax (informal) for non-IML users: just use PROC IML as wrapper

**proc iml;**

**call ExportDataSetToR("***sasdataset***", "***R-frame***" );**

**submit / R; /\* Start submitting statements to R \*/**

**(R statements)**

**endsubmit; /\* Stop submitting statements to R \*/**

**call ImportDataSetFromR("***sasdataset***", "***R-frame***");**

**quit; /\* end IML \*/**

## Current working directory in R environment

- **Initially, is location of temporary SAS WORK library** 
	- SAS code to determine location of WORK: **proc options option=work;run;**
	- WORK library deleted at end of SAS session, not good place to store R data
- **Modify current working directory in submit block w/R** function setwd():

```
setwd("/u:/m1xxx00/sasandr")
```
**Persists across submit blocks until SAS/IML session** ends

## Persistence in R environment

- R environment created in submit block(s) persists until SAS/IML session ends
	- Data copied to or created in R in a submit block persists across submit blocks until SAS/IML session ends
	- Plots created in R display until close plot window or end SAS/IML session
	- Current working directory persists across submit blocks until SAS/IML session ends
- To preserve R data for after SAS/IML session ends
	- SAS ImportDataSetFromR, ImportMatrixFromR subroutines copy R data to SAS data set or IML matrix (outside submit block)
	- Save one or multiple R objects or entire workspace to a file with R functions saveRDS(), save(), or save.image() (in submit block)

#### Save entire workspace in SAS interface to R and restore it in R: caution

- Save entire workspace to a file in SAS interface with save.image() function, then restore it in R with load() function
- SAS interface defines R function .Last() to prevent accidental R exit inside SAS/IML
- Last() saved and restored, when try to end R session with quit(), quit("no"), or quit("yes"), get error:
	- Error in .Last() : You cannot exit R when it is running inside SAS

#### Save entire workspace in SAS interface to R and restore it in R: caution

- **Three ways to prevent error** 
	- In SAS interface, before save.image(), remove .Last() definition: **rm(.Last)**
	- In R, after using load() function to restore workspace, remove .Last() definition:

```
rm(.Last)
```
• When terminate R session, set parameter "runLast" of quit() function to FAI SF:

```
quit("no", runLast = FALSE)
```
## Windows file path limitation

- Backslashes (\) in file path generate error, use forward slashes (/) or double backslashes (\\) instead
	- Generates error:

```
pdf("u:\m1xxx00\sasandr\hist1.pdf")
```
• Use one of these instead:

```
pdf("u:/m1xxx00/sasandr/hist1.pdf") 
pdf("u:\\m1xxx00\\sasandr\\hist1.pdf")
```
#### Data transfer details

- **Nissing values**
- **-** Date/datetime/time values
- Variable names

#### Data transfer details: Missing values

- ExportDataSetToR copies SAS data set to R data frame
	- Converts . and .A–.Z and .\_ to R missing value NA
- ImportDataSetFromR copies R data frame to SAS data set
	- Converts R missing value NA to .

#### Data transfer details: Date/datetime/time values

- SAS date, time, datetime values: numeric variables that represent data
	- SAS date values: # of days before or after January 1, 1960
	- SAS time values: # of seconds since midnight on a given day
	- SAS datetime values: # seconds before or after January 1, 1960
- Typically have date, time, or datetime format for meaningful display
	- e.g., PUT DATE1;, DATE1 is 5/8/2018 SAS date

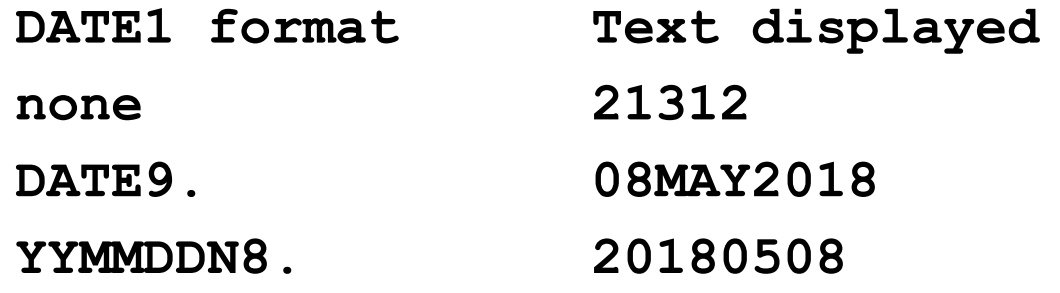

#### Data transfer details: Date/datetime/time values

- **In R, classes represent dates and datetimes**
- When copy SAS data set to R
	- Variables w/SAS date, time, datetime values need appropriate format to ensure proper transfer
	- Format determines class of variable in R

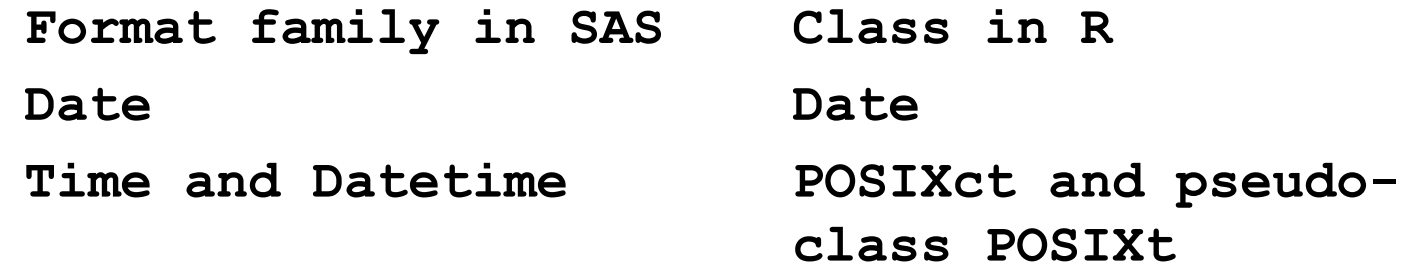

• SAS time values converted to datetime values w/date component January 1, 1960

#### Data transfer details: Date/datetime/time values

■ When copy R data frame to SAS, variable format based on class in R

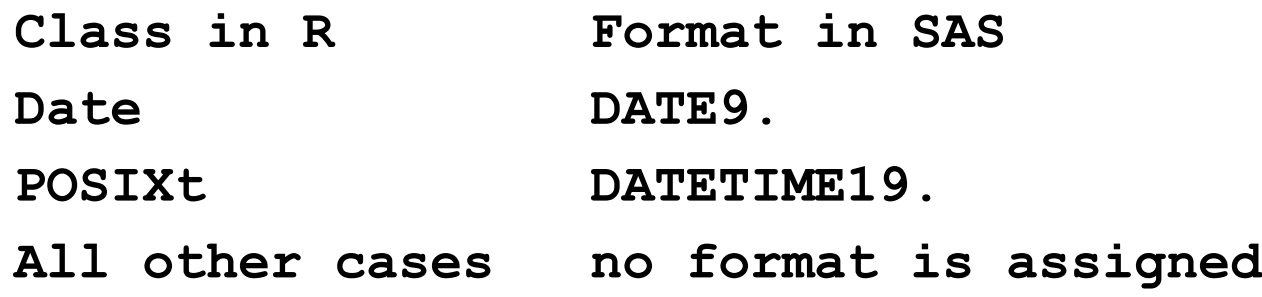

#### Data transfer details: Variable names

- Valid R variable name invalid in SAS if
	- contains a period (.)
	- longer than 32 characters
- ImportDataSetFromR converts invalid R variable names to valid SAS variable names
	- Converts periods to underscores
	- Truncates long names to 32 characters
	- Converts duplicate variable names generated by above steps to unique names by
		- **- appending number**
		- **- if necessary to limit length to 32 characters, truncate name before appending**

## Example 1: Call R function, no data transfer

- Simple example, no data transfer
- Mean in SAS, then R, compare

## Example 1: Call R function, no data transfer

**/\* Create data, take /\* Create data, take mean in SAS \*/ mean in R \*/** data one; **processingly**  $\alpha$  processing; input x; submit / R; **datalines; x<-c(2,4,6,9,11,100) 2 meanx<-mean(x) 4 print(meanx) 6 endsubmit; 9 quit; /\* end IML \*/ 11 100 ;run; proc means data=one mean; var x; run;**

### Example 1: Output

**Analysis Variable : x**

**Mean ------------ 22.0000000**

**------------**

**[1] 22 R** output

**The MEANS Procedure SAS PROC MEANS output**

- Create SAS data set
- Copy data set to R with ExportDataSetToR subroutine
	- Standard SAS missing value (.) converted to R missing value NA
	- DATE1=SAS date, class of DATE in R
- Add column to data frame, isn't valid SAS variable name
- **Display R data frame info** 
	- Variable names and values
	- Column value
	- Class of date value copied from SAS
	- Data frame structure
	- Data summary

- Copy R data frame to SAS data set with ImportDataSetFromR subroutine, display values
	- Convert R missing value NA to standard SAS missing value (.)
	- Convert invalid SAS variable name net.income to valid SAS variable name net\_income - change period to underscore
	- DATE1 has class of DATE in R, gets DATE9 format in SAS
- **Interleaved output in slides**

**/\* Create data set in SAS \*/**

**data two;** 

**input tax income date1 yymmdd8.;**

**format date1 yymmddn8.;**

**datalines;**

- **1 2 20180301**
- **3 4 20180401**
- **5 6 20180501**
- **7 8 20180601**
- **. 10 20180701**

**;run;**

```
proc iml;
        /* Copy SAS data set TWO to R data frame IMLTWO */
  call ExportDataSetToR("two", "imltwo");
  submit / R;
    imltwo$net.income<-imltwo$income-imltwo$tax
```
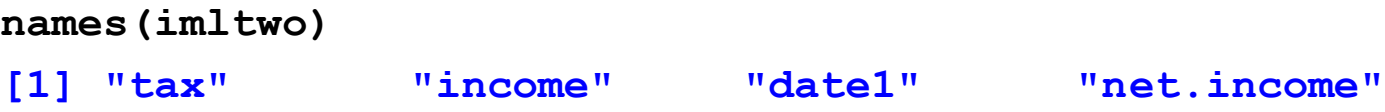

```
print(imltwo)
```
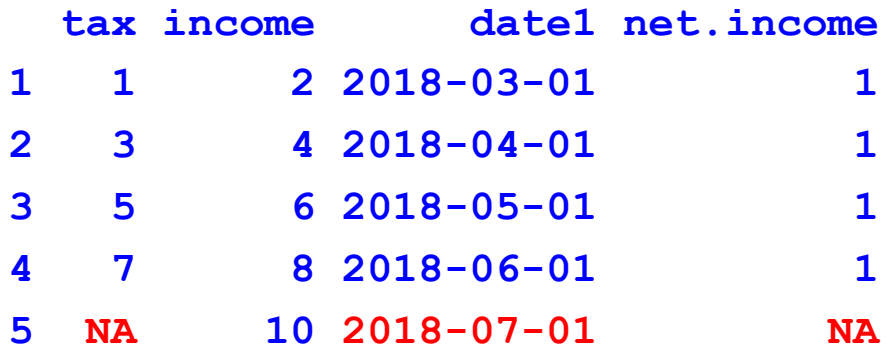

**print(imltwo\$income) [1] 2 4 6 8 10 class(imltwo\$date1) [1] "Date" str(imltwo) 'data.frame': 5 obs. of 4 variables: \$ tax : num 1 3 5 7 9 \$ income: num 2 4 6 8 10 \$ date1: Date, format: "2018-03-01" "2018-04-01" .. \$ net.income: num 1 1 1 1 NA**

**summary(imltwo)**

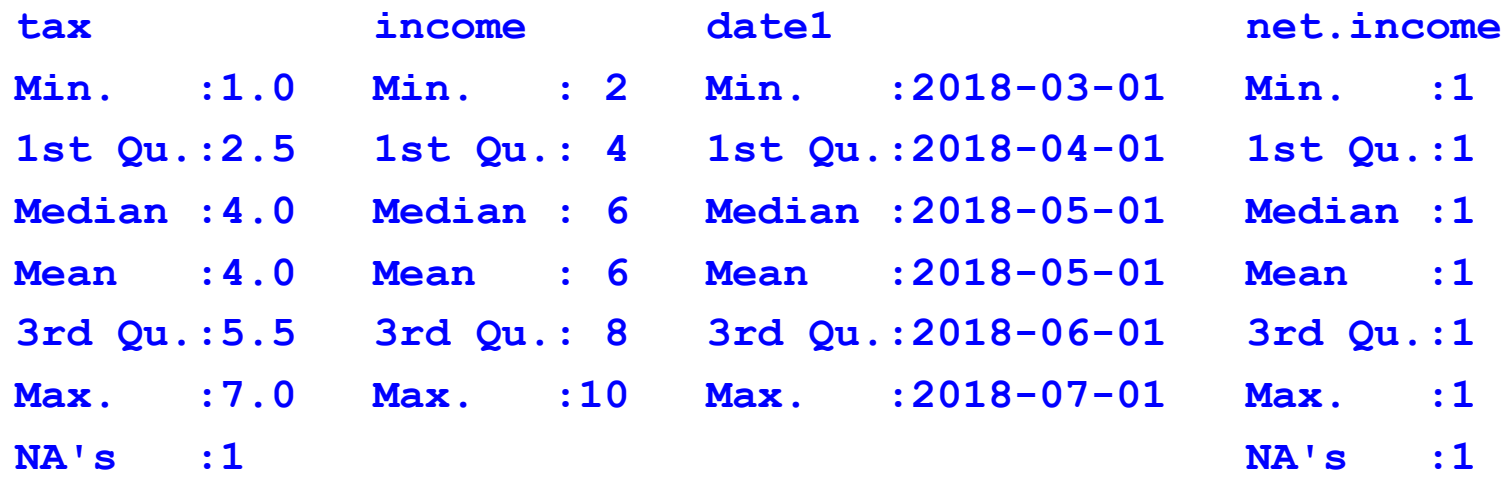

**endsubmit;**

**/\*Copy R data frame IMLTWO to SAS data set FROMIMLTWO\*/ call ImportDataSetFromR("fromimltwo", "imltwo"); quit; /\* end PROC IML \*/**

**proc print data=fromimltwo;**

**run;**

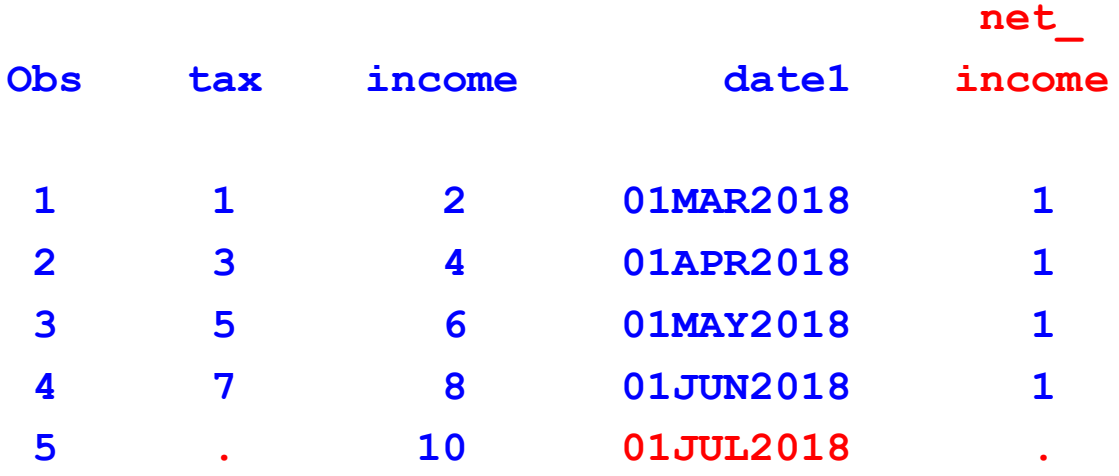

#### Example 2: Actual Output

**[1] "Date"**

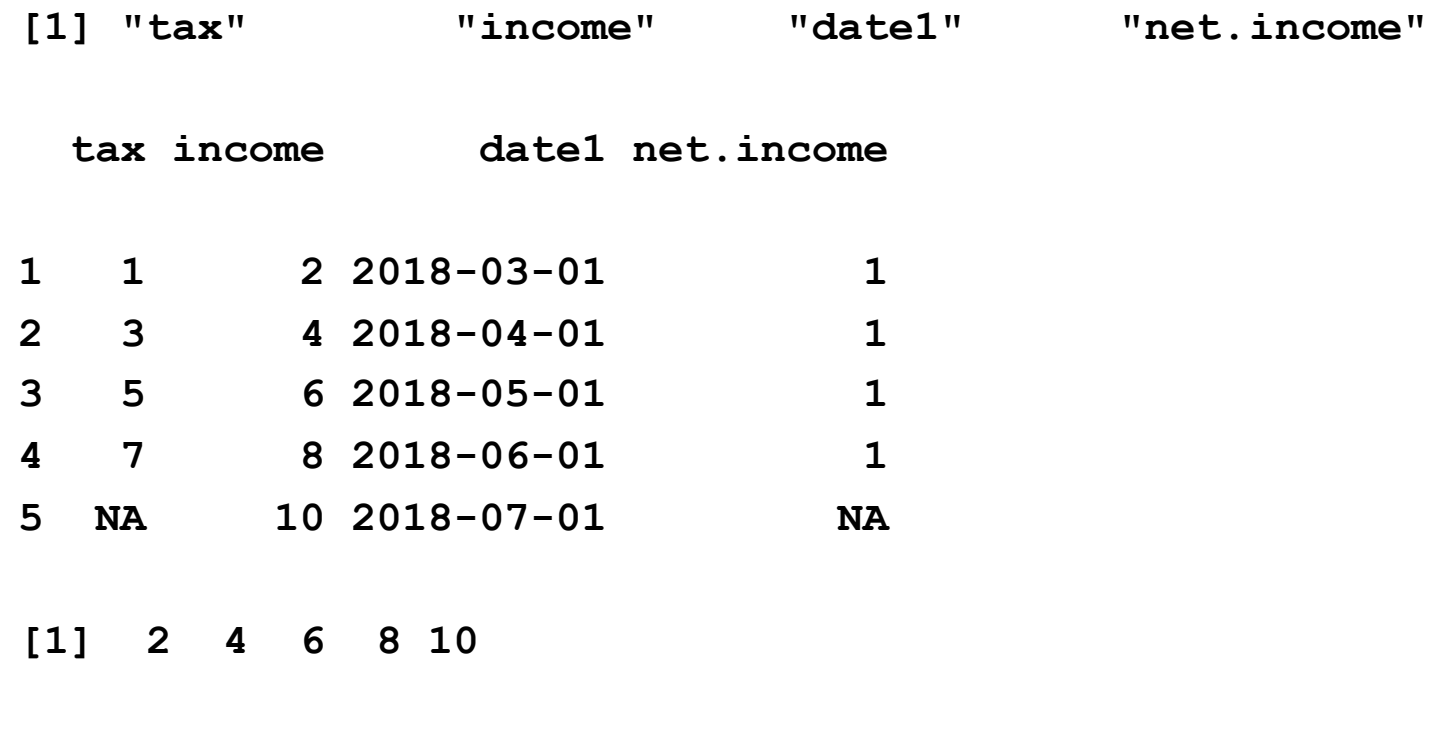

#### Example 2: Actual Output

**'data.frame': 5 obs. of 4 variables: \$ tax : num 1 3 5 7 9 \$ income: num 2 4 6 8 10 \$ date1: Date, format: "2018-03-01" "2018-04-01" .. \$ net.income: num 1 1 1 1 NA**

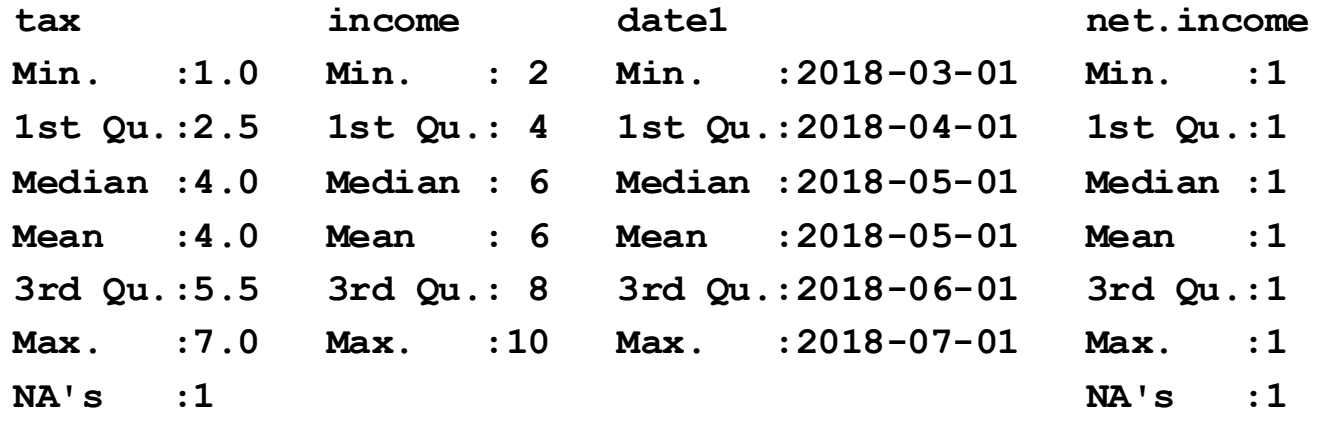

#### Example 2: Actual Output

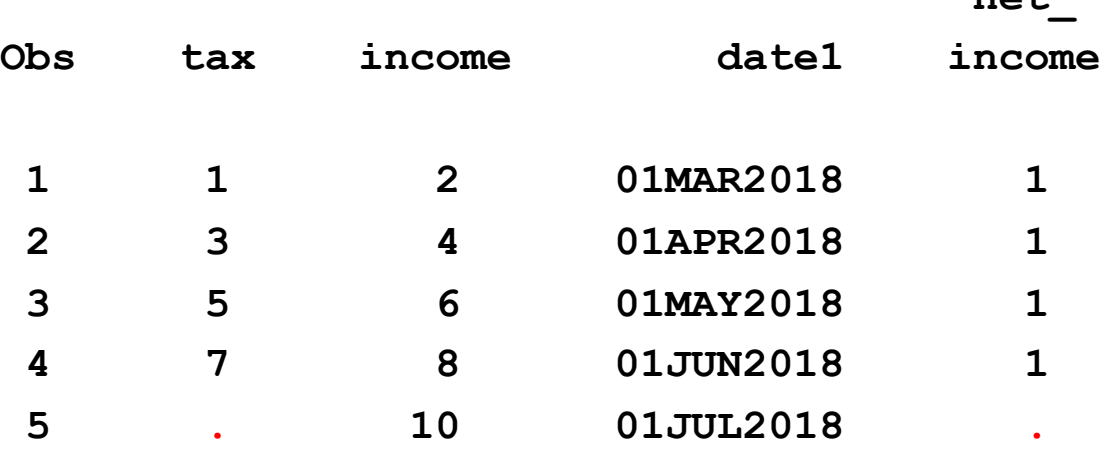

 $n e<sup>+</sup>$ 

- Copy SAS data set to R data frame
- Run regression in SAS with PROC REG to compare
- Run regression in R
- Return R regression results to SAS, use to calculate values

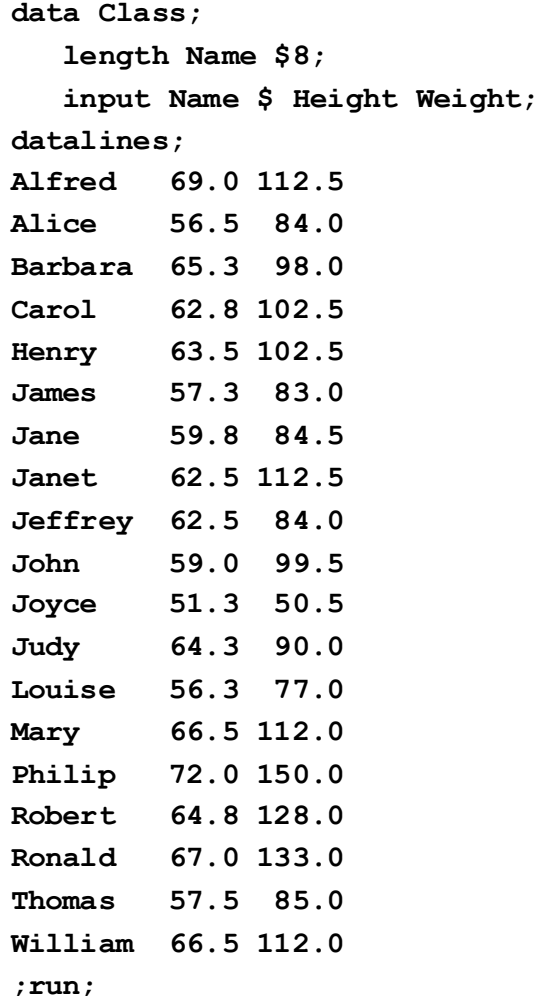

/\* Create data set in SAS \*/

```
proc reg data=Class; /* Regression in SAS to compare */
   model Weight = Height;
```
**run;**

```
proc iml;
```

```
/* Copy SAS data set Class to R data frame Class1 */ 
call ExportDataSetToR("Class", "Class1");
```

```
/* Call R */
submit / R;
```

```
# Do regression
Model <- lm(Weight ~ Height, data=Class1, 
  na.action="na.exclude")
```
**# Create/display R data w/coefficients, fitted values, residuals ParamEst <- data.frame(Intercept = coef(Model)[1], Height\_Parameter = coef(Model)[2]) Pred <- fitted(Model) Resid <- residuals(Model) print(ParamEst) Intercept Height\_Parameter (Intercept) -143.0269 3.89903 print(Pred) 1 2 3 4 5 126.00617 77.26829 111.57976 101.83218 104.56150 6 7 8 9 10 80.38752 90.13509 100.66247 100.66247 87.01587 11 12 13 14 15 56.99333 107.68073 76.48849 116.25859 137.70326 16 17 18 19 109.63024 118.20811 81.16732 116.25859**

**endsubmit; /\* End R submit block, return to SAS/IML \*/**

**/\* Retrieve parameter estimates from R \*/ call ImportDataSetFromR("pe", "ParamEst");**

**quit; /\* end PROC IML \*/**

**title Parameter estimates copied from R to SAS ; proc print data=pe; /\* Print parameter estimates from R \*/ run; title;**

**Parameter estimates copied from R to SAS** 

**Height\_ Obs Intercept Parameter**

**1 -143.027 3.89903** 

**/\* Use parameter estimates calculated in R to compute predicted values for some heights \*/ data predictweightfromheight;**

```
set pe;
   keep height predicted_weight;
   do height = 55 to 70 by 5;
     predicted_weight = intercept + height *
       Height_Parameter;
     output;
   end;
run;
```
**title Predicted weight from height; proc print data=predictweightfromheight; run;**

**Predicted weight from height**

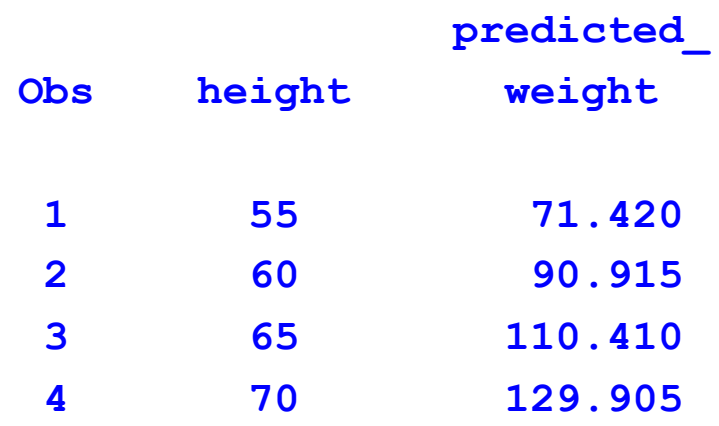

#### Example 3: Actual Output from R

**Intercept Height\_Parameter (Intercept) -143.0269 3.89903**

**1 2 3 4 5 126.00617 77.26829 111.57976 101.83218 104.56150 6 7 8 9 10 80.38752 90.13509 100.66247 100.66247 87.01587 11 12 13 14 15 56.99333 107.68073 76.48849 116.25859 137.70326 16 17 18 19 109.63024 118.20811 81.16732 116.25859**

#### Example 3: Actual Output from SAS

**Parameter estimates copied from R to SAS** 

**Height\_**

**Obs Intercept Parameter**

**1 -143.027 3.89903** 

**Predicted weight from height**

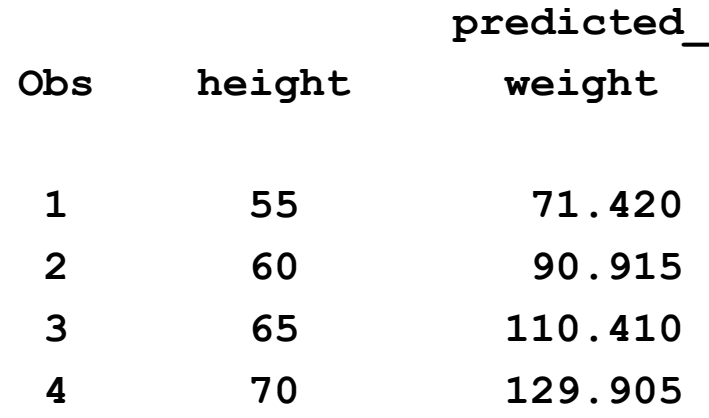

## Example 4: Copy IML matrix to R, call R package and R graphics

- Define data, transfer it to R
- Pass a parameter to R
- **Use R LIBRARY function to load an R package**
- Call R functions to analyze data
- Copy R analysis results to SAS/IML vectors, analyze
- Call R to display plot, plot window stays open until we delete it or end SAS/IML with QUIT;
- Create PDF file with plot
	- On Windows, use / or  $\mathcal N$  instead of  $\mathcal N$  in file path

#### Example 4

**/\*I. Create IML vector q, transfer it to R as vector rq \*/**

**proc iml; q = {3.7, 7.1, 2, 4.2, 5.3, 6.4, 8, 5.7, 3.1, 6.1, 4.4, 5.4, 9.5, 11.2}; RVar = "rq"; call ExportMatrixToR( q, RVar );**

**/\* II. Pass name of matrix to R as parameter. Load KernSmooth package, compute kernel density estimate. \*/**

```
submit RVar / R;
  library(KernSmooth)
  idx <-which(!is.na(&RVar)) # exclude missing values 
  p <- &RVar[idx] # from KernSmooth functions
  h = dpik(p) # Sheather-Jones plug-in bandwidth
  est <- bkde(p, bandwidth=h) # est has 2 columns
endsubmit;
```
#### Example 4

**/\* III Copy results to IML matrix, do more computations \*/**

**call ImportMatrixFromR( m, "est" ); /\* estimate density for q >= 8 \*/**  $x = m[, 1];$   $\qquad \qquad$  /\* x values for density \*/  $idx = loc(x>=8)$ ;  $/* find values x >= 8*/$ **y = m[idx, 2]; /\* extract corresponding density values \*/**

**/\* Use trapezoidal rule to estimate area under density curve. Area of trapezoid with base w and heights h1 and h2 is w\*(h1+h2)/2. \*/**  $w = m[2,1] - m[1,1];$  $h1 = v[1: nrow(v) - 1];$  $h2 = y[2: nrow(y)]$ ; **Area = w \* sum(h1+h2) / 2; print Area;**

#### Example 4

```
/* IV. Display plot, save plot as PDF */
```

```
submit / R;
  hist(p, freq=FALSE) # display histogram
  lines(est) # kde overlay
```

```
# Linux
pdf("/my/home/m1xxx00/sasandr/hist1.pdf")
  #Windows
# pdf("u:/m1xxx00/sasandr/hist1.pdf")
hist(p, freq=FALSE) # write histogram to PDF file
lines(est) # kde overlay
dev.off()
```

```
endsubmit;
quit; /* end PROC IML */
```
### Example 4: Output print Area in Part III

**Area**

**0.2118117**

#### **Histogram ofp**

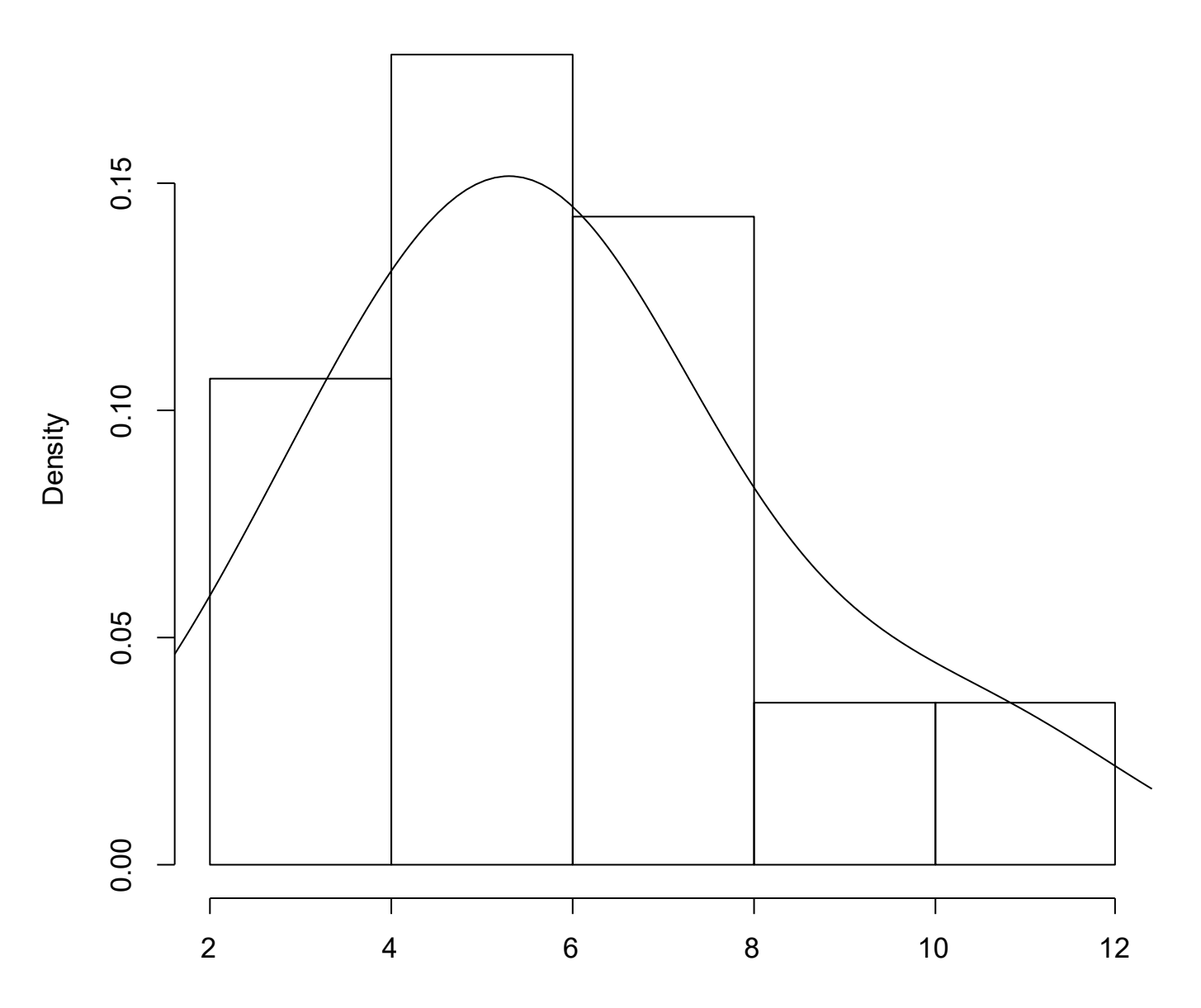

#### Example 5: Use a Source file

**proc iml;** 

**/\* optionally copy data from SAS to R \*/**

**submit / R;** 

**# Linux file with R statements source("/my/home/directory/rprogs/rcode1.R")**

**# Windows file with R statements # source("u:/m1xxx00/rprogs/rcode1.R") endsubmit;** 

**/\* optionally copy data from R to SAS \*/**

**quit; /\* end IML \*/**

#### Example 6: Save/read one or multiple R objects or entire workspace to/from a file

First, in R:

- Change current working directory with setwd()
- Create two objects (variables) and a data frame
- Save R data to files
	- Single object (variable) to a file w/saveRDS()
	- Two objects (variables) to a file w/save()
	- Entire workspace to a file w/save.image() (Not recommended if very large data files or many intermediate objects in R session)

Then, in SAS:

 Read each saved object, print, modify data, save R data to files w/same three functions

#### Example 6: in R

**setwd("~m1xxx00/rstuff") # set current working directory object1<-1:5 # create objects, assign values object2<-11:15 # create data.frame w/2 objects, assign each a new name df<- data.frame(column1=object1, column2=object2) # save object1 to external file saveRDS(object1, file = "mydata\_object1.rds") object1[3:5] = -1\*object1[3:5] # modify 3rd-5th values # save 2 objects to external file save(object1, object2, file = "objects\_1\_and\_2.RData") # save entire workspace (do with caution if big) save.image(file = "my\_entire\_work\_space1.RData") # exit R session without saving current workspace # to a .Rdata in current working directory quit("no")**

```
proc iml; 
submit / R; 
  setwd("~m1xxx00/rstuff") # set current working directory
    # read, print object created with:
    # object1<-1:5 saveRDS(object1,file= "mydata_object1.rds")
  object1_from_r= readRDS(file = "mydata_object1.rds")
  print(object1_from_r)
  [1] 1 2 3 4 5
  # read, print objects created with:
  # object1<-1:5
  # object2<-11:15
  # object1[3:5] = -1*object1[3:5] 
  # save(object1,object2,file="objects_1_and_2.RData")
  load("objects_1_and_2.RData")
  print(object1)
  [1] 1 2 -3 -4 -5
  print(object2)
  [1] 11 12 13 14 15
```

```
# restore workspace and print dataframe created with:
```

```
# object1<-1:5
```
**# object2<-11:15**

```
# df<- data.frame(column1=object1, column2=object2)
```

```
# save.image(file = "my_entire_work_space1.RData")
```

```
load(file = "my_entire_work_space1.RData")
```
**print(df)**

**column1 column2**

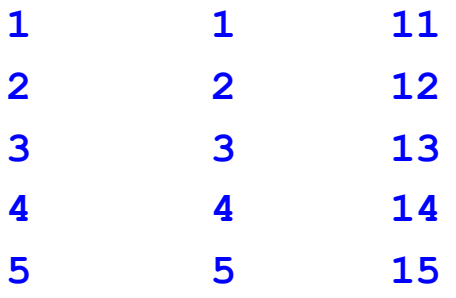

**library(dplyr) # need for mutate() # add column to data frame, print df <- mutate(df, column3 = ifelse(column2>12, log(column2), column2)) print(df) column1 column2 column3** 1 11 11.000000 **2 2 12 12.000000 3 3 13 2.564949 4 4 14 2.639057**

**5 5 15 2.708050**

**# save object1\_from\_r to new external file saveRDS(object1\_from\_r,file="mydata\_object1\_from\_r.rds")**

**# save 2 objects to external file, overwrite prior file save(object1, object2, file = "objects\_1\_and\_2.RData")**

**# Save entire workspace, overwrite prior file. # Workspace available in R, future SAS/R sessions. # To prevent error in R, remove .Last definition. rm(.Last) save.image(file = "my\_entire\_work\_space1.RData") endsubmit;**

**quit;**

#### Example 6: Actual output

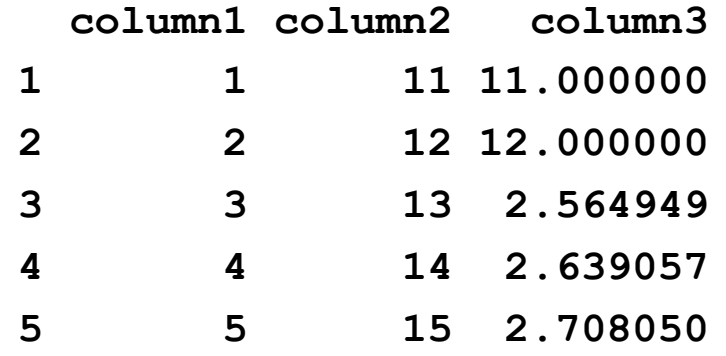

### Conclusion

- R interface, Linux and Windows SAS, starting in SAS 9.3
	- Call R functions from PROC IML, return results
	- Transfer data between R and SAS
	- Call R from SAS, not the reverse
- Potential users
	- PROC **IML** users
	- Non-PROC IML users: can use PROC IML just as wrapper to
		- **- Transfer data between SAS and R**
		- **- Call R functions, return results**
		- **- This was presentation focus**

**For more information, please contact Bruce Gilsen Federal Reserve Board, mail stop N-122 202-452-2494 bruce.gilsen@frb.gov**

**SAS is a registered trademark or trademark of SAS Institute Inc. in the USA and other countries. ® indicates USA registration.** 

**Other brand and product names are registered trademarks or trademarks of their respective companies.**